# **Uploading Documents in TurboCourt Small Claims Online Dispute Resolution (ODR) Pilot Program Quick Guide**

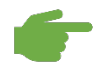

 Dispute Resolution case. If your case is not part of the Small Claims Online Dispute **Important**: This guide is for uploading documents to an active Small Claims Online Resolution pilot program, do **not** use this program. Submit your documents directly to the court.

#### **1. Log in to the Hawaii TurboCourt website.**

Go to [www.TurboCourt.com/Hawaii](http://www.turbocourt.com/Hawaii) and log in with your e-mail and password (or set up an user account if this is your first time on TurboCourt).

## **2. Select "Respond to a Claim" or "File Something in a Case Already Started".**

#### **3. Choose your "Jurisdiction" and "Court Location".**

 information on the upper left-hand side of the document. If you do not have the Look at the *Statement of Claim*. You will find the jurisdiction and court location *Statement of Claim*, look up your case on [eCourt Kokua.](https://www.courts.state.hi.us/legal_references/records/jims_system_availability) 

## **4. Select "I want to proceed with negotiations" or "File a document in an existing case". Enter the case number.**

 right-hand side of the Statement of Claim. If you do not have the Statement of Claim, It is important that you enter the correct case number. You will find this on the upper look up your case on eCourt Kokua.

### **5. Select "I want to file a document with the court".**

See the following page for a list of common Small Claims court forms.

#### **6. Answer the TurboCourt questions about your case.**

TurboCourt will guide you through a series of questions to assist you in completing and filing your court form(s).

#### **7. Click "Submit".**

 copy via the TurboCourt system. Check your e-mail or log in to TurboCourt frequently. Documents will be reviewed by the court and processed. You will receive an official filed *Remember, your court forms are not official until filed by the court.* 

## **Types of Court Forms That May Be Submitted for the Small Claims Online Dispute Resolution (ODR) Pilot Program**

 Here are the forms most commonly used in the Small Claims Online Dispute Resolution Pilot Program. This list does <u>not</u> include all the possible court forms or documents that may be used in a Small Claims case. Additional court forms may be found on the Hawaii State Judiciary <u>Court Forms</u> website.

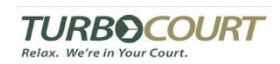

The documents with the TurboCourt logo will be completed using the TurboCourt program. You do not have to upload them in the TurboCourt program.

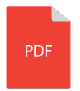

The documents that have the PDF icon will need to be completed by you (and some require all parties to sign) and then uploaded in the TurboCourt program.

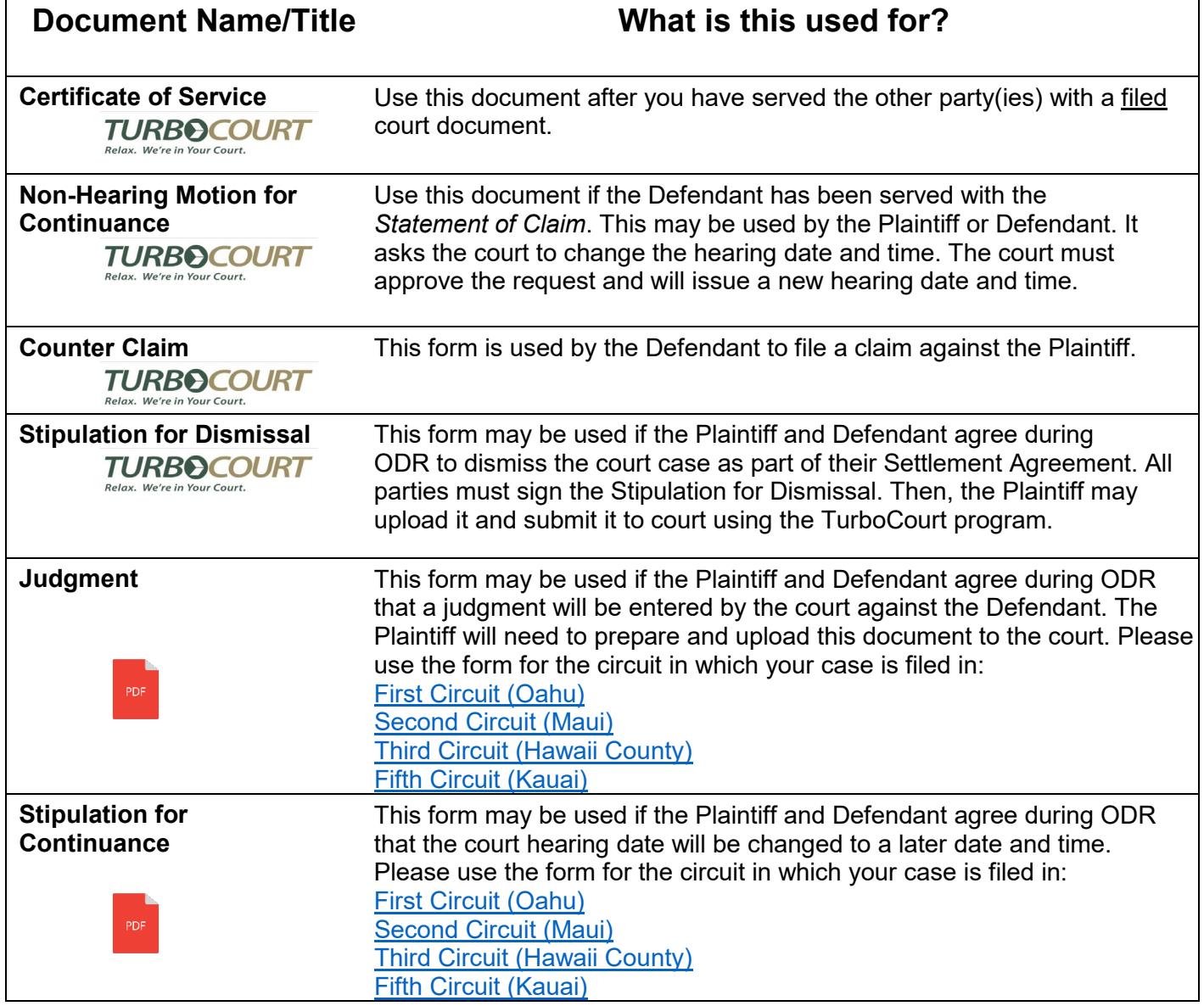

 **IMPORTANT.** Court forms and documents submitted and filed with the court **must** be served (given) to the other party.